# **ionic conference app**

먼저 필요한 모듈을 다운 받는다.

## [ionic-conference-app](https://github.com/jacegem/ionic-conference-app)

npm install

서버를 실행한다.

ionic serve --lab

아래와 같은 화면을 볼 수 있다.

[bc99up](http://jace.link/lib/exe/fetch.php?tok=1f2655&media=https%3A%2F%2Fgoo.gl%2Fbc99up)

. app.ts mootPage

#### [snippet.js](http://jace.link/_export/code/open/ionic2-conference-app?codeblock=2)

```
import {TutorialPage} from './pages/tutorial/tutorial';
...
rootPage: any = TutorialPage;
```
app.html [root]="rootPage"

#### [snippet.html](http://jace.link/_export/code/open/ionic2-conference-app?codeblock=3)

```
<!-- main navigation -->
<ion-nav [root]="rootPage" #content swipeBackEnabled="false"></ion-nav>
```
tabbarPlacement: 'bottom'  $\blacksquare$  iOS

더 많은 설정 정보는 [이곳](http://ionicframework.com/docs/v2/api/config/Config/)을 참조한다.

[snippet.js](http://jace.link/_export/code/open/ionic2-conference-app?codeblock=4)

```
ionicBootstrap(MyApp, [firebase], {
   tabbarPlacement: 'bottom'
})
```
## **Plugin Backlinks:**

From:

<http://jace.link/>- **Various Ways**

Permanent link: **<http://jace.link/open/ionic2-conference-app>**

Last update: **2020/06/02 09:25**

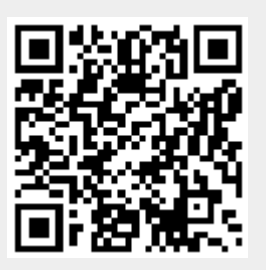